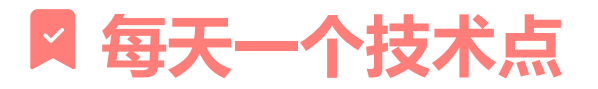

(2023.7.15)软件加密与解密-番外1-PWN2REVERSE[XDbg]

### **本文作者:XDbg(小吧唧) 发布时间:2023年7月15日**

■ 内容概要: 初学 PWN 后对 VMP Handler 的快速定位

1. 准备

加壳工具:VMP3.6

测试代码:

```
// test.cpp : 此文件包含 "main" 函数。程序执行将在此处开始并结束。
// 编译为 32 位程序
#include <iostream>
int main()
{
   // vmp mov handle
   int^* p = 0x0;*_{p} = 1;// vmp add handle
   *p = 1 + 2;// vmp sub handle
   *_{p} = 9 - 9;}
```
调试工具:OllyDbg\_P.Y.G

PE工具:StudyPE+ x64

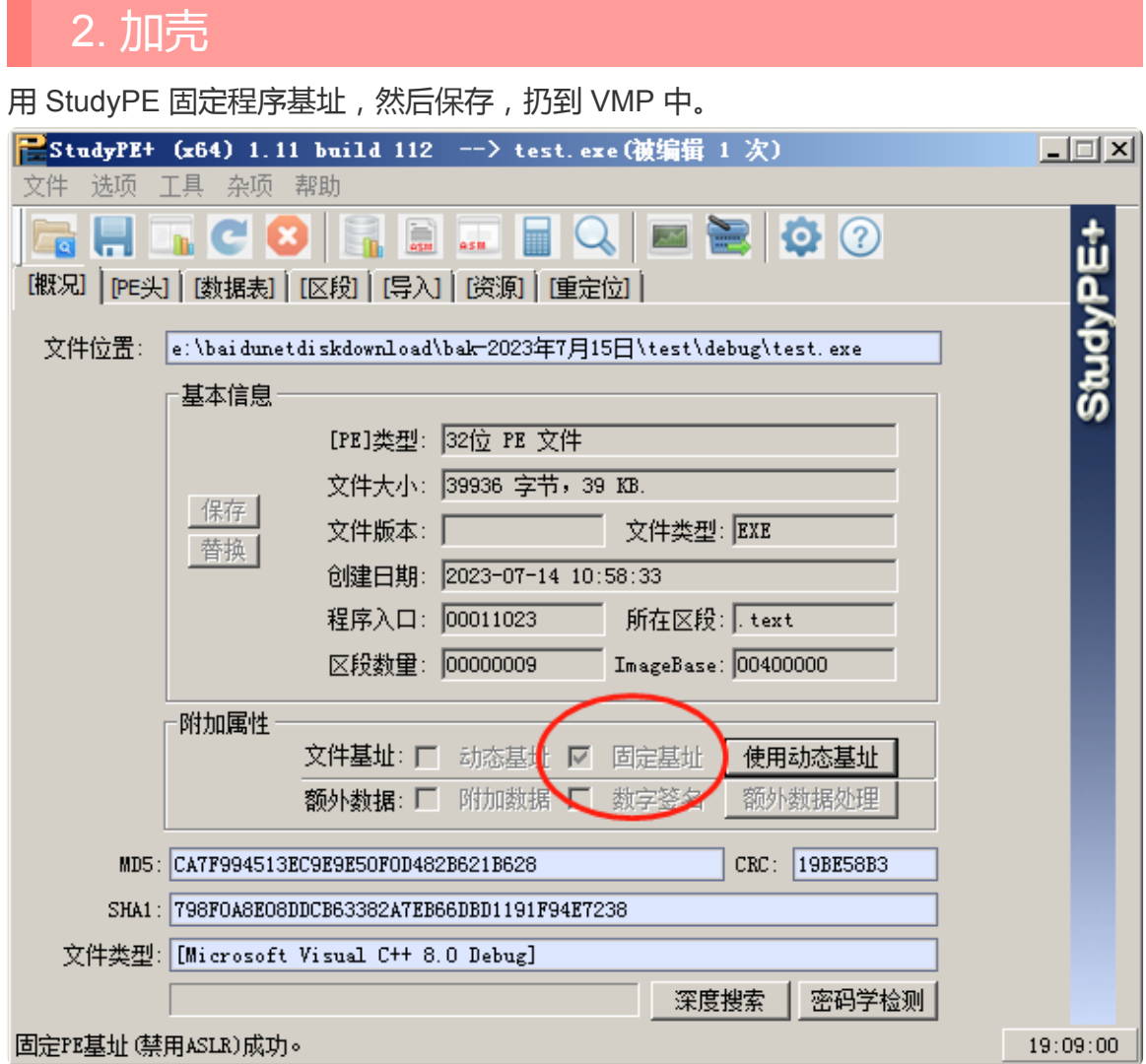

#### 在 VMP 中添加 main 函数。

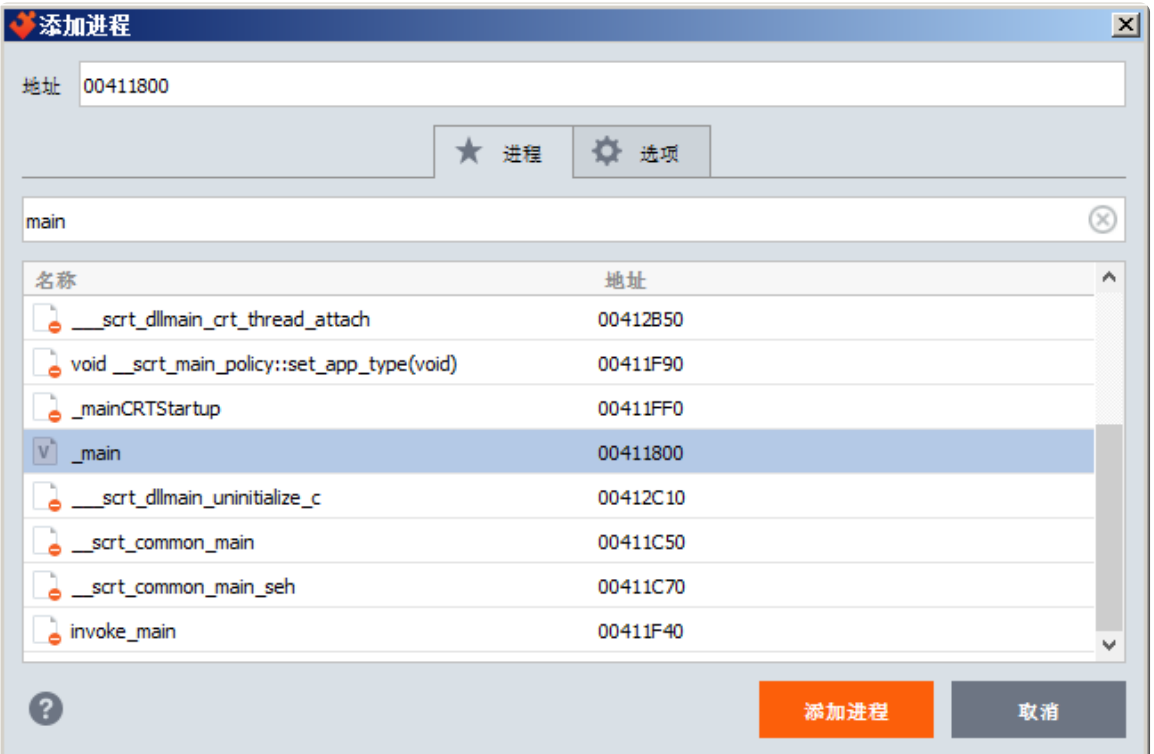

选项设置:超级

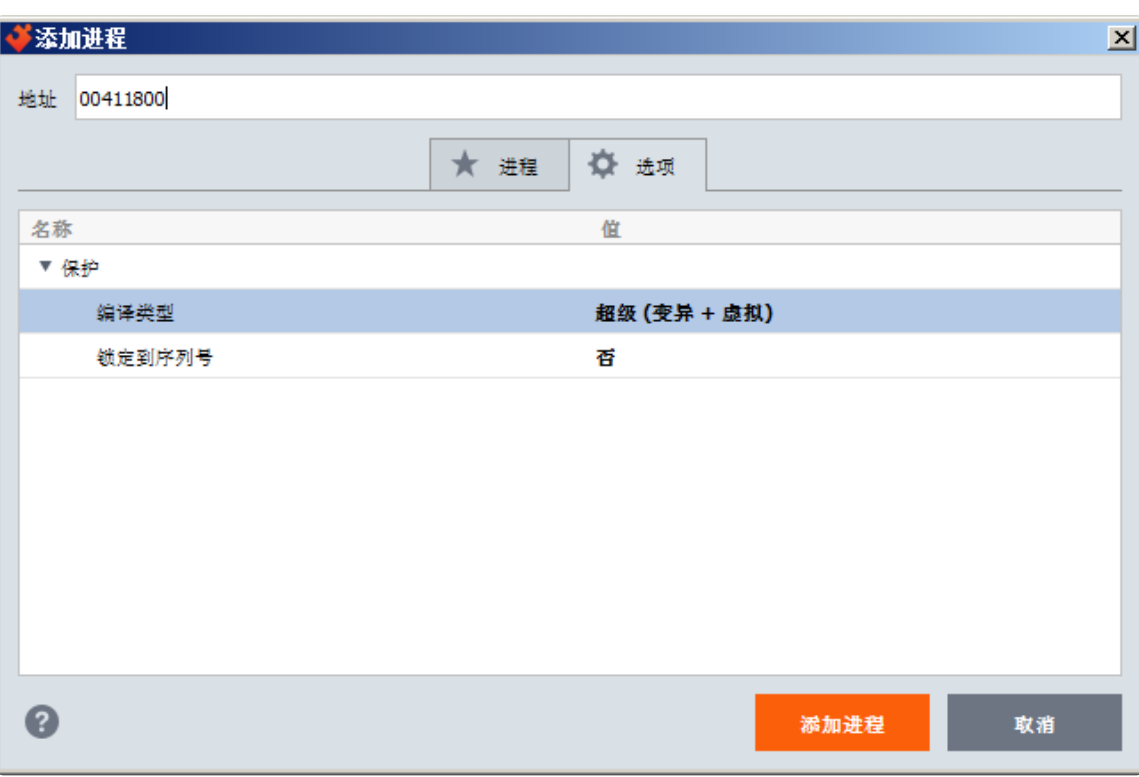

点击加壳就好了,运行程序测试,异常了,漂亮。

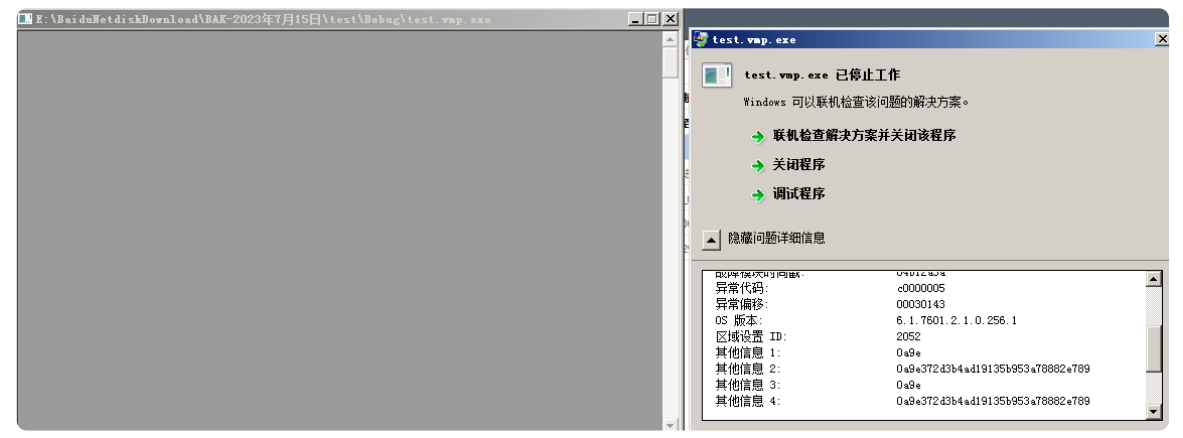

## 3. 调试

将 test.vmp.exe 扔到 OllyDbg\_P.Y.G 里, 然后跑起来。

#### **mov32 handler**

程序出现异常断下来了,可以看到 arg2, 即我们的 \*p = arg2, 看到右下角的堆栈窗 口,我们看到了 p 这个变量的指针(地址)

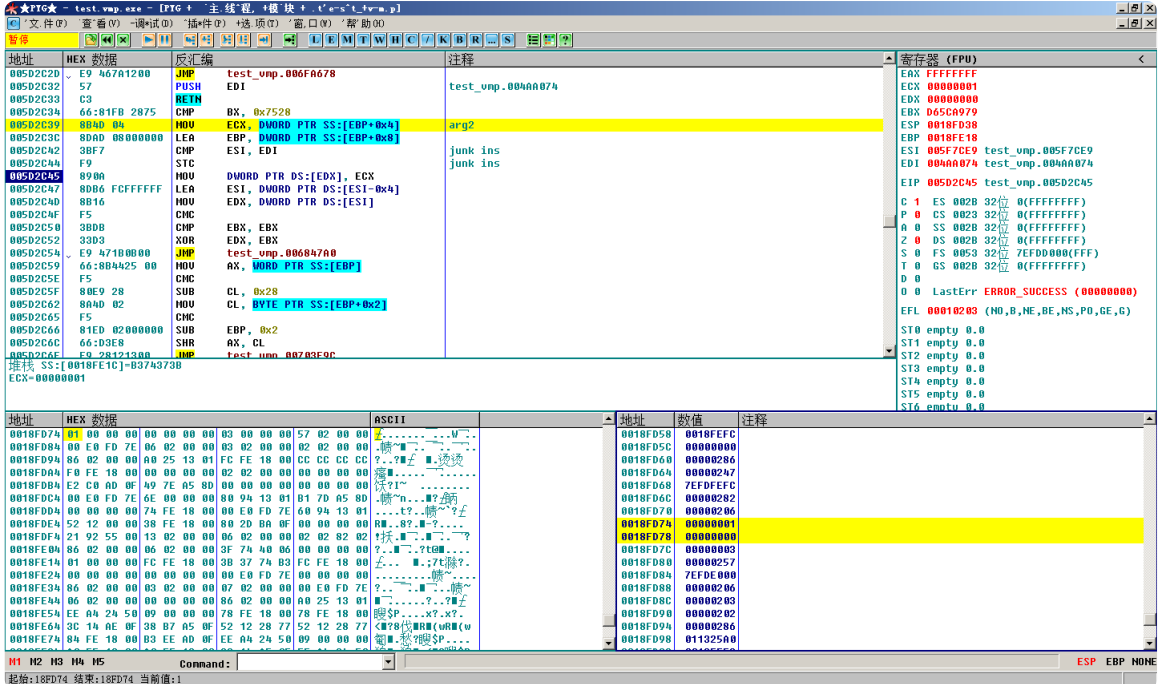

所以我们能够写出如下匹配指令模板:

MOV EDX, DWORD PTR SS:[EBP] ; arg1 MOV ECX, DWORD PTR SS:[EBP+0x4] ; arg2 MOV DWORD PTR DS:[EDX], ECX 进一步概括为 MOV REG, DWORD PTR SS:[EBP] ; arg1 MOV REG2, DWORD PTR SS:[EBP+0x4] ; arg2 MOV DWORD PTR DS:[REG], REG2

好了这个 handler 就这么结束了, 下一站, addHandler。让我们 F9 起来。

#### **add32 handler**

有没有搞错啊,这次连一个参数都不给看。真不给面子。

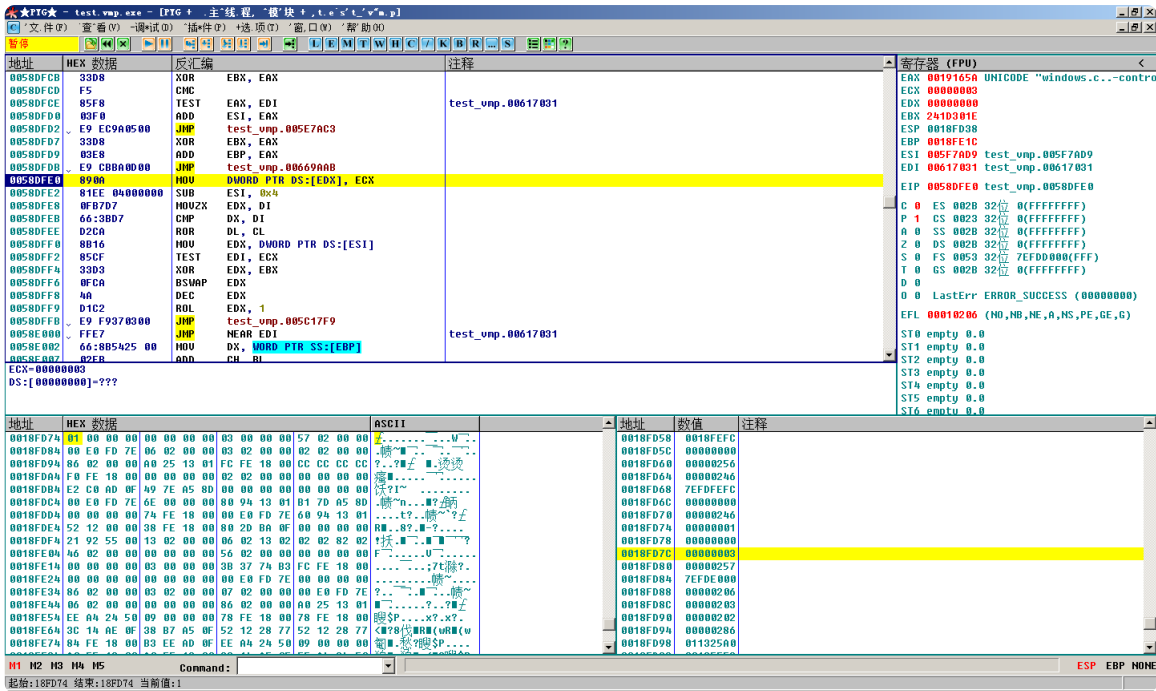

目前我们有如下信息,根据上一步的经验,我们可以发现,我们的代码写错了,哈哈, 这依旧是条 mov32 handler。

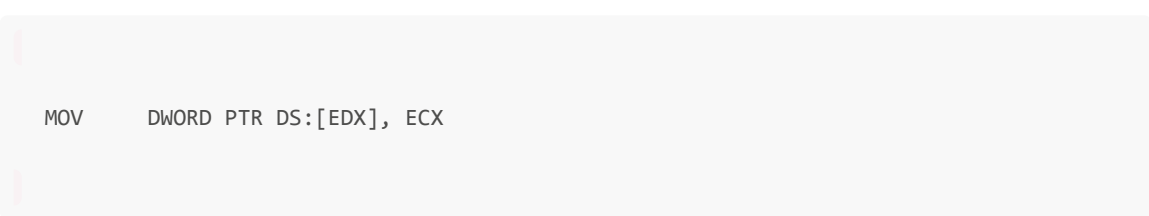

### 让我们好好想想:\*p = 1 + 2 这行代码应该执行什么样的 handler ?

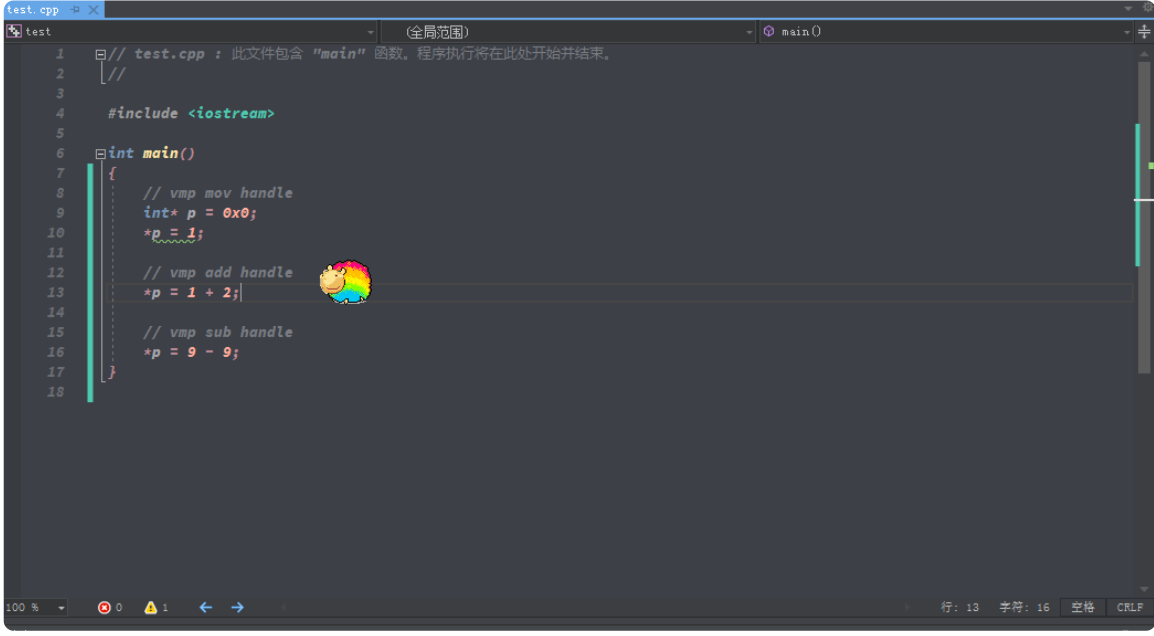

公布答案~ 大概就是这样了吧,有问题的话,以后再修改。

```
push32 arg1 // 1
push32 arg2 // 2
add32()
pop32 eflag // 206
pop32 arg2 // 3
push32 arg2 // 1+2 = 3
push32 arg3 // p
mov32()
pop eflag // 520
xxxx
```
既然现在知道了 handler 的执行流程。 我们就可以知道哪里有问题了,应该改成如下代 码:

```
*p = 1 + *p;
```
既然 这行写错了,那么 vmp sub handle 这一块代码就也写错了,将其更改成这样的形 式:

```
*_{p} = 9 - *_{p};
```
再编译一次,重新调试一下。可以看到,程序断下了,是取 p 的操作。

#### (2023.7.15)软件加密与解密-番外1-PWN2REVERSE[XDbg].md 2023/7/14

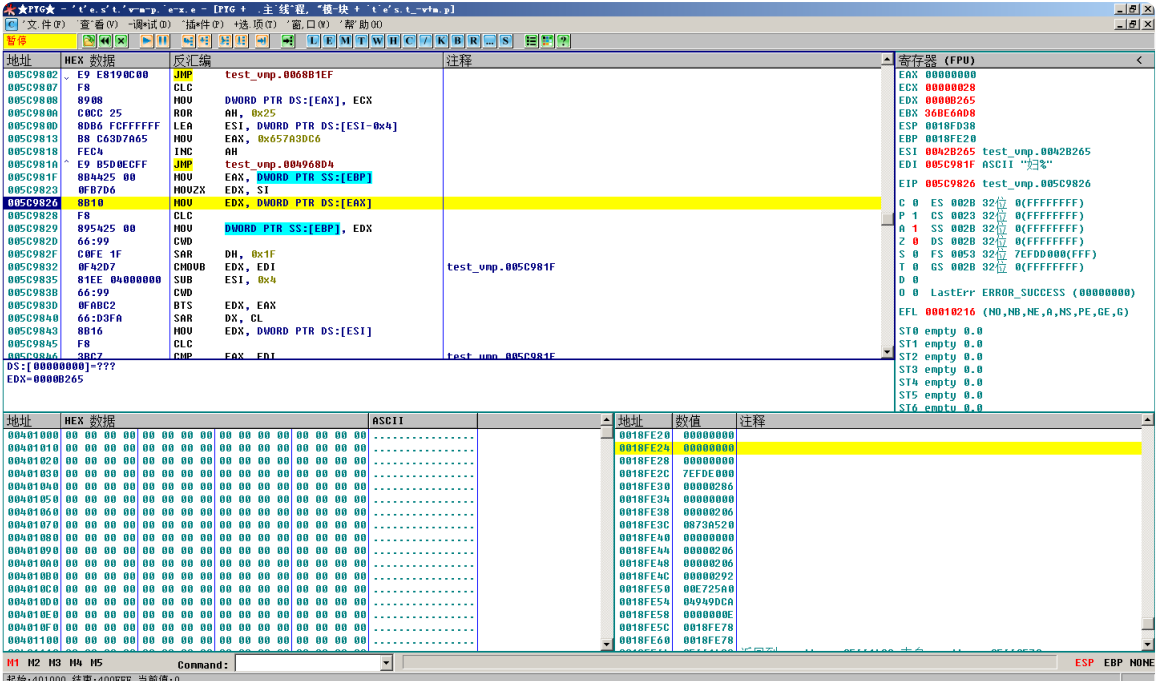

```
MOV EAX, DWORD PTR SS:[EBP]
MOV EDX, DWORD PTR DS:[EAX]
MOV DWORD PTR SS:[EBP], EDX
进一步概括
MOV REG, DWORD PTR SS:[EBP]
MOV REG2, DWORD PTR DS:[REG]
MOV DWORD PTR SS:[EBP], REG2
```
跳过出异常的指令,同时我们给 ebp 指向的地址下个硬件断点。接下来给出单步时,发 现的信息。

```
MOV EDX, DWORD PTR SS:[EBP]
MOV EAX, DWORD PTR SS:[EBP]
MOVZX EDX, SI
MOV EDX, DWORD PTR DS:[EAX]
CLC
MOV DWORD PTR SS:[EBP], EDX
发现了 add32 handler 。
MOV ECX, DWORD PTR SS:[EBP]
MOV EDX, DWORD PTR SS:[EBP+0x4]
ADD ECX, EDX
MOV DWORD PTR SS: [EBP+0x4], ECX
PUSHFD
POP DWORD PTR SS:[EBP]
进一步概括
MOV REG, DWORD PTR SS:[EBP]
```

```
MOV REG2, DWORD PTR SS:[EBP+0x4]
ADD REG, REG2
MOV DWORD PTR SS:[EBP+0x4], REG
PUSHFD
POP DWORD PTR SS:[EBP]
```
好啦,现在我们定位到了 vmp add32 handler, 下一站 subHandler。

### **sub16 handler**

此时,我的硬件断点仍没有取消,直接 F9 就好了。 让我们看看,不得了不得了,怎么 会是加法运算呢,让我们再次修改下代码,进行调试看看。

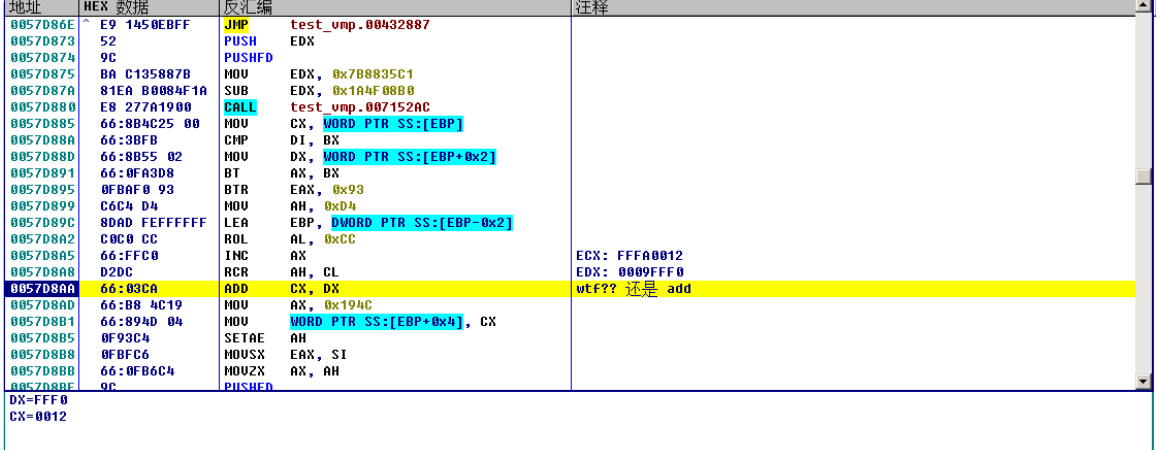

#### 代码修改如下,只留了一个减法指令。

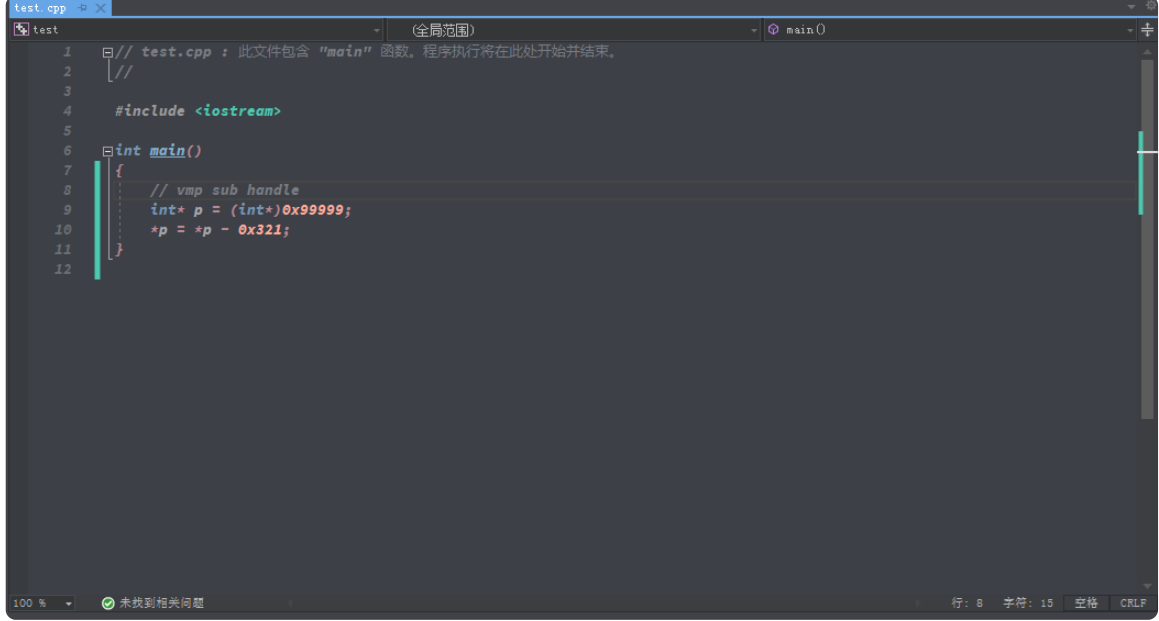

加壳的时候,选项改为虚拟,我倒要看看,vmp 把 sub 指令变成什么样了。

al vi

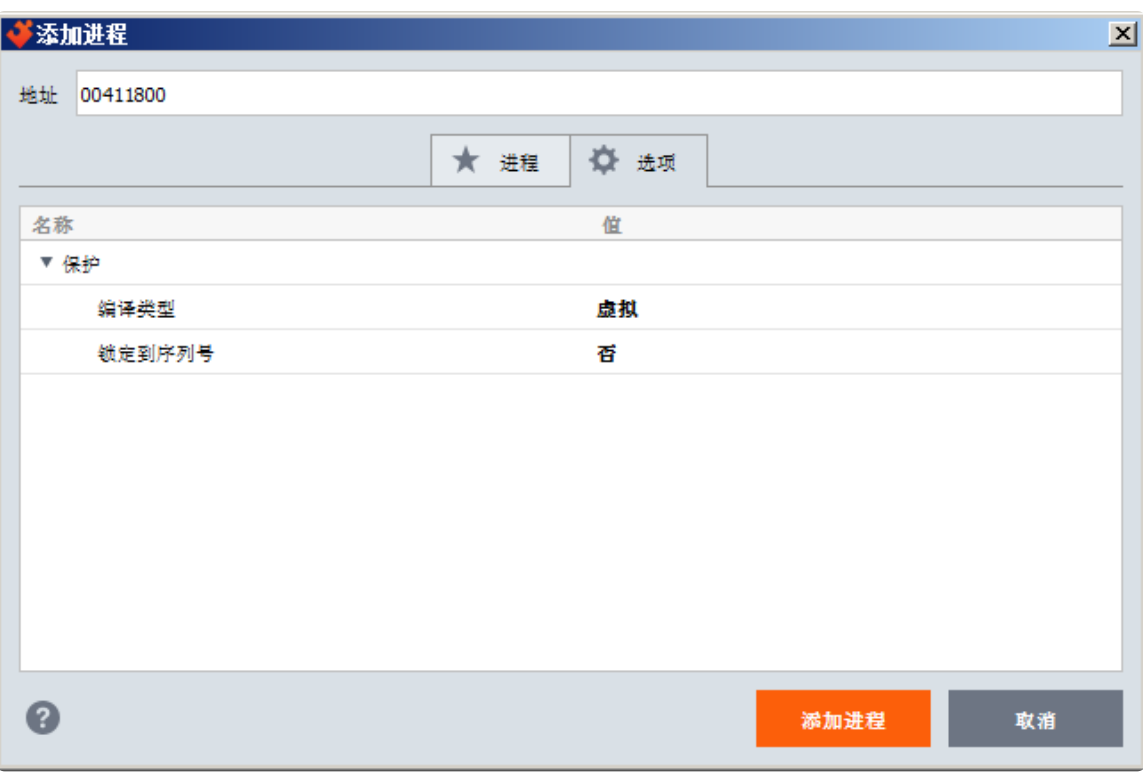

让我们重整旗鼓,再来一次。此时程序读取了 \*p 的内容,看样子是要做减法运算了。

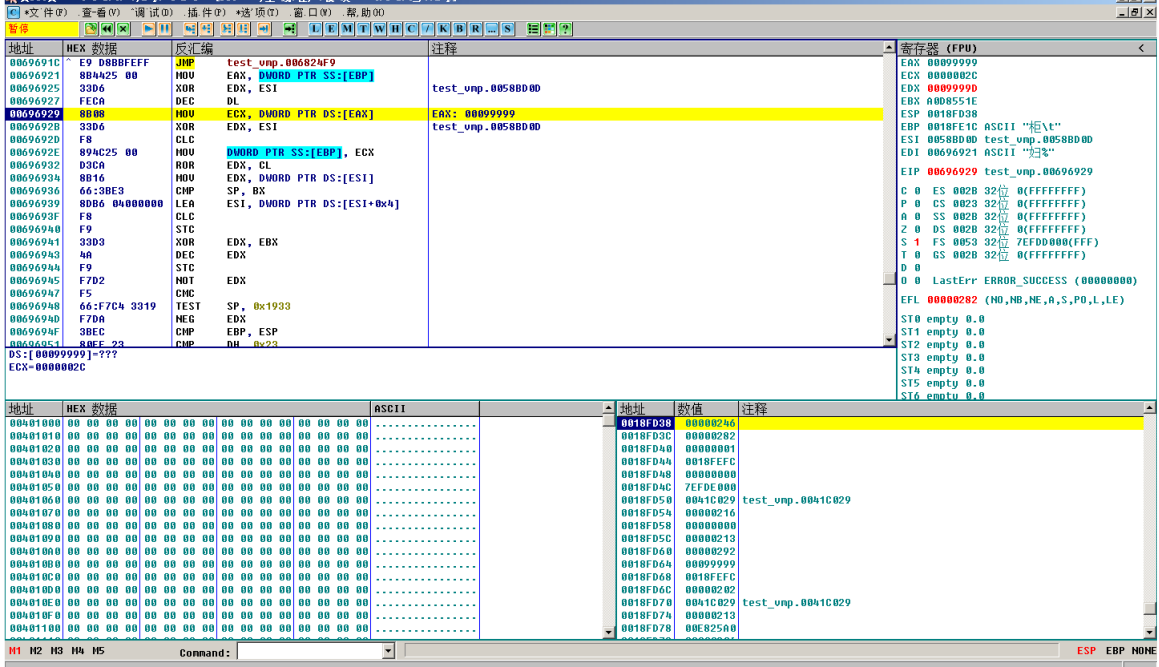

现在我要传授最基本技术点:单步 F8。 这里可以看到 vmp 对 0x99999 进行了 not 操 作产生了 FFF66666 。

| 地址                        | HEX 数据               | 反汇编          |                                   | 注释 |
|---------------------------|----------------------|--------------|-----------------------------------|----|
| 0067BF46                  | 8B4C25 00            | MOU          | ECX, DWORD PTR SS:[EBP]           |    |
| 0067BF4A                  | C0D2 45              | RCL          | DL, 0x45                          |    |
| 0067BF4D                  | 81F2 4F56536C        | XOR          | EDX, 0x6C53564F                   |    |
| 0067BF53                  | 0AF6                 | 0R           | DH, DH                            |    |
| 0067BF55                  | 8B45 04              | MOU          | EAX, DWORD PTR SS:[EBP+0x4]       |    |
| 0067BF58                  | 80F6 BA              | XOR          | DH, ØxBA                          |    |
| 0067BF5B                  | <b>F7D1</b>          | <b>NOT</b>   | <b>ECX</b>                        |    |
| 0067BF5D                  | 81EA E62E6D1C        | SUB          | EDX, 0x1C6D2EE6                   |    |
| 0067BF63                  | 66:0F48D7            | <b>CHOUS</b> | DX, DI                            |    |
| 0067BF67                  | F7D <sub>0</sub>     | <b>NOT</b>   | EAX                               |    |
| 0067BF69                  | <b>COCA 81</b>       | ROR          | DL, 0x81                          |    |
| 0067BF6C                  | 2308                 | AND          | ECX, EAX                          |    |
| 0067BF6E                  | OFB7D3               | MOUZX        | EDX, BX                           |    |
| 0067BF71                  | <b>OFBFDO</b>        | MOUSX        | EDX, AX                           |    |
| 0067BF74                  | 894D 04              | <b>MOU</b>   | DWORD PTR SS:[EBP+0x4], ECX       |    |
| 0067BF77                  | 66:0F40D5            | <b>CMOUO</b> | DX, BP                            |    |
| 0067BF7B                  | E9 604DEDFF          | <b>JMP</b>   | test vmp.00550CE0                 |    |
| 0067BF80                  | 66:F7DA              | <b>NEG</b>   | DX                                |    |
| 0067BF83                  | 8DB416 D43600C LEA   |              | ESI, DWORD PTR DS:[ESI+EDX+0xC3]  |    |
| 0067BF8A                  | <b>E8 B4ADE3FF</b>   | CALL         | test vmp.004B6D43                 |    |
| 0067BF8F                  | 66:85F0              | <b>TEST</b>  | AX, SI                            |    |
| 0067BF92                  | 66:81FE 4F78         | CMP          | $SI.$ $0x784F$                    |    |
| <b>0067RE97</b>           | <b>RNRF 02000000</b> | LEA.         | <b>FNI NWORN PTR NS [FNI+0x2]</b> |    |
| <b>ECX=FFF66666</b>       |                      |              |                                   |    |
| 堆栈 SS:[0018FE1C]=FFF66666 |                      |              |                                   |    |
|                           |                      |              |                                   |    |
|                           |                      |              |                                   |    |

此时,我们对 [ebp + 4] 下硬件访问断点,我们成功断在了正确的位置上。

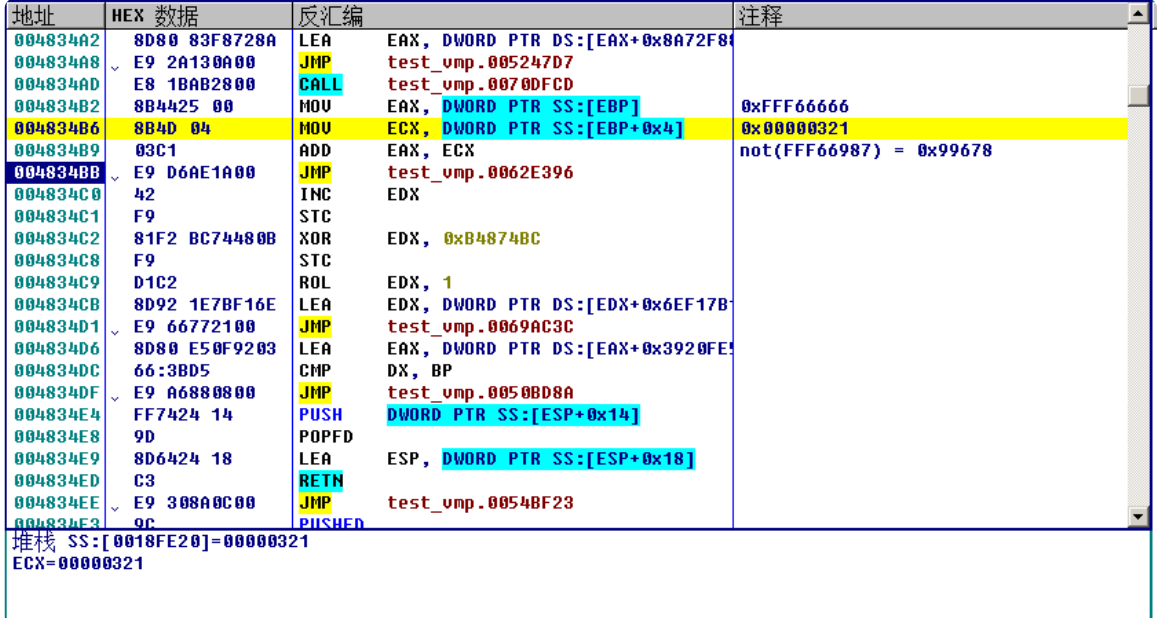

让我们来好好想想 vmp 的 sub 指令是如何运算的。(不用想了,刚才的调试已经告诉我 们答案了)

```
sub(a,b) = not(add(not(a),b))
```
# 4. 结尾

希望大家多多支持、参与这个开源项目。(〃'▽'〃) https://github.com/FSMargoo/oneday-one-point

测试文件下载地址:

https://easyx-1314999863.cos.ap-

nanjing.myqcloud.com/(2023.7.15)%E8%BD%AF%E4%BB%B6%E5%8A%A0%E5%A

F%86%E4%B8%8E%E8%A7%A3%E5%AF%86-

%E7%95%AA%E5%A4%961%5BXDbg%5D-

%E6%B5%8B%E8%AF%95%E6%96%87%E4%BB%B6test.rar